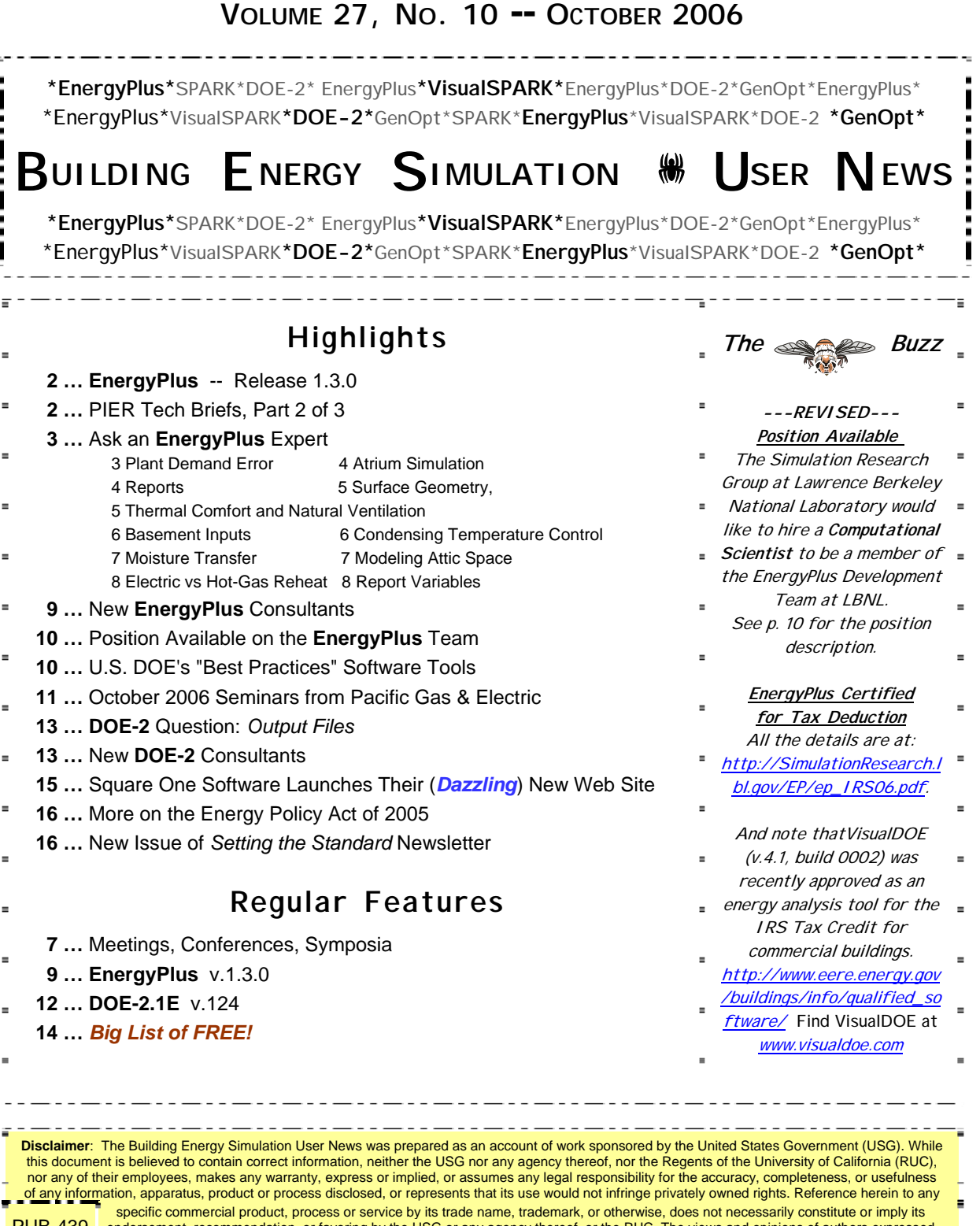

PUB-439 endorsement, recommendation, or favoring by the USG or any agency thereof, or the RUC. The views and opinions of authors expressed <u>\_ herein do not necessarily state or reflect those of the USG or any agency thereof or of the Regents of the University of California i</u>

# **Release of EnergyPlus 1.3.0**

The tenth major version of EnergyPlus (1.3.0) was released on April 25, 2006 and is now available in versions for both the Windows and Linux operating systems. Download this newest release at no cost from the EnergyPlus web site: [www.energyplus.gov](http://www.energyplus.gov/).

#### **Features**

- UFAD (Under Floor Air Distribution) room air model for exterior zones is now available.
- Completely reworked airflow modeling -- the new AirflowNetwork model replaces both COMIS and ADS and has the combined capabilities. Calculation of infiltration, ventilation, mixing and cross mixing moved to system time step for future feature development of hybrid (mixed mode) ventilation control. Differences in results are usually minor.
- Outside air temperature is now varied as a function of zone or surface height above ground. Wind profile options can be set separately for the weather station and the building site. Includes new zone and surface report variables for height dependent properties. There will be differences in results, particularly in files with Ventilation or Infiltration.
- Simple earth tube model for preconditioning (heating/cooling) outside air.
- Tempering valve (3-way valve emulation) for effective and safe use of stored thermal energy.
- Variable and constant speed headered pumps.
- Detailed ice storage.
- New Compact HVAC models for fan powered VAV, fan coil, night cycle controls, outside air heat recovery, supply air temperature reset, chilled/hot water temperature reset, VAV supply fan partload options, VAV fan blow through or draw through option, and zone supply and return plenums.
- Energy end-use subcategories are now user-definable.
- New report variable for Zone Operative Temperature (Operative Temperature Control planned for V 1.4 in October).

#### **And many other enhancements and significant speed improvements throughout.**

### *PIER Tech Briefs Part 2 of 3*

The California Energy Commission's Public Interest Energy Research (PIER) Program supports energy research, development and demonstration (RD&D) projects. Their technical briefs, on a variety of energy-related issues, are available free for the download.

[http://www.esource.com/public/products/cec\\_form\\_send.asp](http://www.esource.com/public/products/cec_form_send.asp)

[PIER-TB-10\\_Automatic Diagnosis for Ailing Rooftop Air Conditioners](http://www.esource.com/public/pdf/cec/CEC-TB-10.pdf)

[PIER-TB-11\\_Demand-Controlled Ventilation](http://www.esource.com/public/pdf/cec/CEC-TB-11.pdf) 

PIER-TB-12 Next Stage in Evaporative Cooling

[PIER-TB-13\\_Estimating Energy Use Early and Often](http://www.esource.com/public/pdf/cec/CEC-TB-13.pdf) 

PIER-TB-14 Guide to Optimizing Commercial Kitchen Ventilation

[PIER-TB-15\\_At Home with Cool-Colored Roofs](http://www.esource.com/public/pdf/cec/CEC-TB-15_CoolColoredRoofs.pdf)

PIER-TB-16 Radiant Heating and Cooling Made Easy and Inexpensive

[PIER-TB-17\\_Duct Leakage: If You Can Measure It, You Can Cut It](http://www.esource.com/public/pdf/cec/CEC-TB-17_DuctLeakage.pdf)

[PIER-TB-18\\_Sweet SPOT™ for Daylighting](http://www.esource.com/public/pdf/cec/CEC-TB-18_SweetSpot.pdf)

### **PLANT DEMAND ERROR**

I am using two fan coil units to serve two zones; they are supplied by purchased chilled water and a constant COP. The output of the design day simulation shows that the cooling demand of the two fan coil units is less than 25kW, but the plant cooling demand is around 35kW. There are only two fan coil units in the cooling water loop. Are these results correct?

#### **Answer**

We reviewed the file you uploaded. In the input file, the only report variable at the zone level is "Zone/Sys Sensible Cooling Rate." This does not include latent cooling load, and it is the net cooling provided to the space. The chilled water coil in the fan coil unit must offset the fan heat and the chillers/purchased cooling must offset pump heat in addition to that. To follow this, you also need to report the cooling coil total load, pump heat that is added to the fluid.

Also, note that "Plant Loop Cooling Demand" represents the cooling required to bring the plant loop to its setpoint. If for any reason, the loop is not holding setpoint, this value will not match the current loads on the loop. It is best to compare the coil load plus pump heat with the chiller evaporative heat transfer rate plus purchased cooling rate.

#### **Question**

I checked the coil total cooling load. The sum of the two coils is less than 27kW; however, the plant cooling demand is still 35kW. In the csv file, the sum of the flow rate through the two coils was equal to that of the chiller. And the temperature difference of the coil inlet and outlet node is almost the same of the chiller. I used the formula Q=Cp\*Mdot\*DeltaT to calculate the heat transferred. The heat transferred from the chiller corresponded to the plant cooling demand; however, the heat transferred in the two coils corresponded to the zone cooling demand. And it is 10kW bigger than the sum of the coil total cooling load from the csv file. It's hard to believe that the pump and fan can add 10kW cooling demand to the loop. Can I just increase the setpoint of the cooling loop to fix this problem? The coil cooling demand and the loop cooling demand was matched before the domestic water object was added; did it influence the loop cooling demand? The domestic water is operating when the coil are supplying chilled air to the zones.

### **Answer**

Well, not exactly. The sum of "Fan Coil Total Cooling Rate[W](Hourly)" is approximately 27kW. But the sum of "Total Water Cooling Coil Rate[W](Hourly)" is approximately 35kW, and it exactly matches the plant loop cooling demand each hour.

What's the difference? See the definition of "Fan Coil Total Cooling Rate" in the Input/Output Reference. It is the cooling delivered to the zone.

"Total Water Cooling Coil Rate" is the coil load. The difference is the outside air load.

And domestic hot water can certainly impact the plant loop. When hot water is "used" it is replaced by "new" water that can be colder. You can set the temperature of this new mains water in different ways.

### **ATRIUM SIMULATION**

I am simulating a building with a huge glass-roofed atrium. On the two opposite sides of the atrium are floors for offices; I need to model the office and atrium zones that are adjacent to each other.

Do I have to define the inter-zone wall and its associated windows twice for two adjacent zones? If I understand EnergyPlus correctly, each zone needs to be defined with a complete set of surfaces (say, 6) surrounding it. True?

#### **Answer**

Zones do not necessarily require a complete enclosure. If you want sunlight and heat to be transferred between the atrium zone and the office zones, then you will need inter-zone walls and windows to model that transfer. And yes, the inter-zone walls and windows are each described twice, once for each zone, facing in opposite directions. It is critical to get the facing directions correct, or the window will not see sunlight.

#### **Question**

Also, other than CFD, are any modeling tools capable of simulating the temperature stratification effect of the atrium, which is approximately 50 meter high?

#### **Answer**

Stratification is a tough problem, but the implications can be modeled in EnergyPlus using userdefined room air models - see the Input/Output Reference Manual for the ROOMAIR TEMPERATURE PATTERN objects. However, these models require that you already know something about the stratification. CFD is probably needed to do a good job of determining the vertical distribution of air temperatures, but a simple way to model atria in EnergyPlus is to assume a vertical gradient (for a 50 meter high space maybe 0.1°C per meter?) and use the ROOMAIR TEMPERATURE PATTERN:CONSTANT GRADIENT object.

#### Note from Andy Tindale, developer of the DesignBuilder software

You may be interested to know that the ROOMAIR TEMPERATURE PATTERN:CONSTANT GRADIENT object mentioned above has been implemented in the DesignBuilder user interface to EnergyPlus. This allows you to easily model vertical distribution of air temperatures by modulating the temperature gradient during the simulation based on a range of different variables. In DesignBuilder, this data is accessed on the HVAC tab under the Air Temperature Distribution header. For details, go to <http://www.designbuilder.co.uk/>

# **REPORTS**

Is there a standard output file where I can view calculated surface areas and zone volumes? Alternatively, what report variables can I select to display these parameters in the "eplusout.eso" file?

#### **Answer**

For surface areas, you need to specify: **Report, Surfaces, Details;**  The zone volumes are automatically reported. Both will appear in the .eio file, which is a comma separated variable file.

## **SURFACE GEOMETRY**

On my building model, all roofs/floors with more than four sides don't appear in the graphical representation. Is this because information was lost when data was translated from EnergyPlus to CAD?

#### **Answer**

By default, they are there. If you use DXF reporting, they appear as thick lines; if you ask for triangulation they will appear as "faces."

### **Question**

I am modeling the floors of a "Plenum Zone" as the respective ceilings of the zones below. In other words, I am using the same vertice coordinates for both surfaces but I am designating their surface types as Ceiling and Floor. EnergyPlus calculates the Tilt angle of the floors as 0.0 instead of 180. On pg 129 of the Input Output Reference, it is stated that any vertex can be chosen as the starting position for horizontal surfaces, as long as the VertexEntry convention is followed. Are there other parameters beside "surface type" and "vertice coordinates" used in coming up with the tilt angle of a surface? Don't quite understand why the floors have tilt angles of 0.0.

### **Answer**

Is it possible that you are inputting them counter-clockwise rather than clockwise or vice versa? EnergyPlus uses the coordinates and calculates the "outward facing normal" angle to determine the tilt angle -- it does not depend on surface type for this calculation. So, be sure to flip the order of the vertices between the "floor" and "ceiling" versions of each surface. Setting the surface type won't do anything to the geometry.

# **THERMAL COMFORT AND NATURAL VENTILATION**

I am modeling a space with Natural Ventilation using Airflow Networks and I would like to look at thermal comfort in the spaces. I believe that the thermal comfort model is specified under the PEOPLE command. I selected the Fanger model, but then I am required to input an air velocity schedule that the model uses for its calculations. I want thermal comfort calculated based on the natural ventilation that occurs in the space. I can't schedule the air velocity, because that's what I'm trying to model.

### **Answer**

The EnergyPlus Airflownetwork model only calculates the bulk flows in and out of each zone. It does not calculate local air velocities. For your purpose, it will be necessary to obtain hourly (or time-step if you prefer) output from the airflownetwork simulation, then make your own calculation of local air velocities for each PEOPLE object based on the flow rates, opening sizes and zone volumes. The air velocities can then be fed back into the PEOPLE object using SCHEDULE:FILE:COMMA.

### **BASEMENT INPUT**

Please explain the following input fields for me.

1. "Gravel fill above the floor slab"

Is this gravel fill above the basement floor and alongside the walls? Or, does this refer to gravel fill above the slab covering a totally underground building?

2. "Aspect Ratio"

Should the aspect ratio be based on the entire heat transfer surface of the underground structure or on a single wall? And is the 3-D grid generated for the entire basement including the enclosed space? Or, does the program generate 3-D grids for each wall and floor slab?

#### **Answer**

1. Alongside the walls. These three fields go together:

Field N3: This specifies the width of the gravel fill bed beside the basement wall. Field N4: This specifies the depth of the gravel fill above the floor slab. Field N5: This specifies the depth of the gravel fill below the floor slab.

2. There is an "A/P ratio" in the EquivSlab object. This is the area-to-perimeter ratio of the floor slab only. I do not know if the 3-D grid subdivides the interior space, but this would expect this to have little impact on the results.

# **CONDENSING TEMPERATURE CONTROL**

I'm new in the field of building energy simulation. I need to investigate how the condensing temperature serves to accurately determine the energy efficiency or COP of air-cooled chillers under part load conditions. How can I model variable lower condenser temperature in EnergyPlus/DesignBuilder? Can anyone point the way?

#### **Answer**

I am not sure I understand the question, but here goes: the chiller models use curve-fits to establish efficiency (COP or EIR) as a function of chilled water and condenser temperatures. The equations are explained in the Input/Output Reference and/or the Engineering Reference Manuals, depending on the particular chiller model.

If you want to see this effect in EnergyPlus output results, you could set up a simulation that is similar to the PlantLoadProfile.idf example file using an air-cooled chiller and a fixed plant load. Then model it with a weather file or a series of design days and compare efficiency vs. outdoor dry bulb.

### **MOISTURE TRANSFER**

I would like to simulate transfer of moisture from the outside surfaces of a basement into the conditioned space. Should the MTF method be used for this application and not the EMPD algorithm?

### **Answer**

EMPD only models moisture storage and release, so it will not model your example. MTF is intended to model moisture transfer, however the current implementation is rather limited due to a single set of linear coefficients when in reality the moisture properties are very nonlinear as conditions change. See the cautions in the Input/Output Reference and Engineering Reference Manuals in the sections regarding moisture material properties. I do not think that MTF can deal with soil as the outside environment. So, you probably need to find another tool to model this moisture transport.

#### **Question**

Can I use "Othersidecoeff" boundary conditions when the MTF solution method is selected?

### **Answer**

No. Othersidecoeff has no provision for establishing moisture conditions.

#### **Question**

Is there a sample file containing moisture properties data for typical construction materials?

#### **Answer**

Please refer to EnergyPlusV1-3-0\DataSets\MoistureMaterials.idf

# **MODELING ATTIC SPACE**

I am simulating a simple residential building. How do I define the attic space, which has a pitched roof? The attic space is not used but it is naturally ventilated. Does the attic space have to be modeled as a different zone or is there another way to model it?

### **Answer**

It would be best to model it as a different space. Check out the example files: AirflowNetwork\_Simple\_House.idf and AirflowNetwork\_Multizone\_House.idf. See the geometry (heat transfer surface) portion of the example file AirFlowNetwork\_Simple\_House.idf.

# **Meetings – Conferences – Symposia**

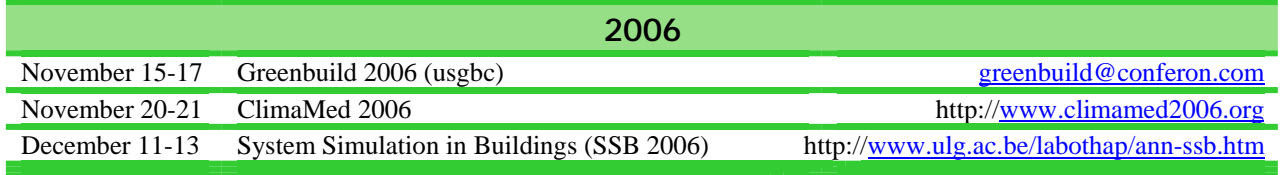

## **ELECTRIC VS HOT-GAS REHEAT**

I am modeling a unitary system (type:Furnace:BlowThru:HeatCool) with the high humidity control activated. First, I ran the model with a Hot Gas Reheat Coil, then with an electric reheat coil. The rest of the model remained unchanged. The results from the simulation using the electric reheat coil show that zone temperature and humidity are tightly controlled. On the other hand, the Hot Gas reheat simulation resulted in significant zone temperature deviations from the cooling setpoint (zone is cooled as much as 7F lower than setpoint temperature, to maintain desired max humidity). This, in turn, required a much high system cooling capacity.

#### **Answer**

As explained in the documentation, the maximum amount of heat reclaim for the COIL:Desuperheater:Heating is 30% of the total heat rejection. For your simulation, this must not be sufficient (particularly at part-load conditions).

### **Question**

Are there any other aspects of the model that need to be modified depending on which reheat coil type is used?

### **Answer**

Did you compare the maximum heating capacity of your electric reheat coil to the maximum heat provided by your COIL:Desuperheater:Heating object? And, no, there are no other aspects of the model that need to be modified.

#### **Question**

Also, are there any Unitary System Objects in EnergyPlus that support a draw-through configuration for cooling and blow-through for heating?

#### **Answer**

UNITARYSYSTEM:HEATPUMP:AIRTOAIR and UnitarySystem:HeatPump:WaterToAir currently allow the user to specify both blow-through or draw-through fan arrangements. We intend to add drawthrough configuration to the Unitary HeatCool systems in a future release (Oct 2006 or April 2007 depending on scheduling).

### **REPORT VARIABLES**

In example file "5ZoneAutoDXVAV" I added report variable "System Node Temp" and set all reporting frequencies to one-hour; however, I was unable to see the corresponding fields in the Excel Output file. The ".RDD" file didn't contain the subject variable name. Also, I'm not able to get the usual warning that the report variable is not being reported due to spelling error, etc. Any hints on how to fix this?

### **Answer**

Do you also have a 5zoneAutoDXVAV.rvi file? If so, it will only report the variables that are in that file (if you're using the example file out of the example files folder). If you remove the .rvi file you will get everything reported (up to 255 variables); alternatively, you could add the System Node Temp to the .rvi file. Also, check the .eso file (5ZoneAutoDXVAV.eso) because the first lines show what report variables will be shown in the file along with their "report id" numbers.

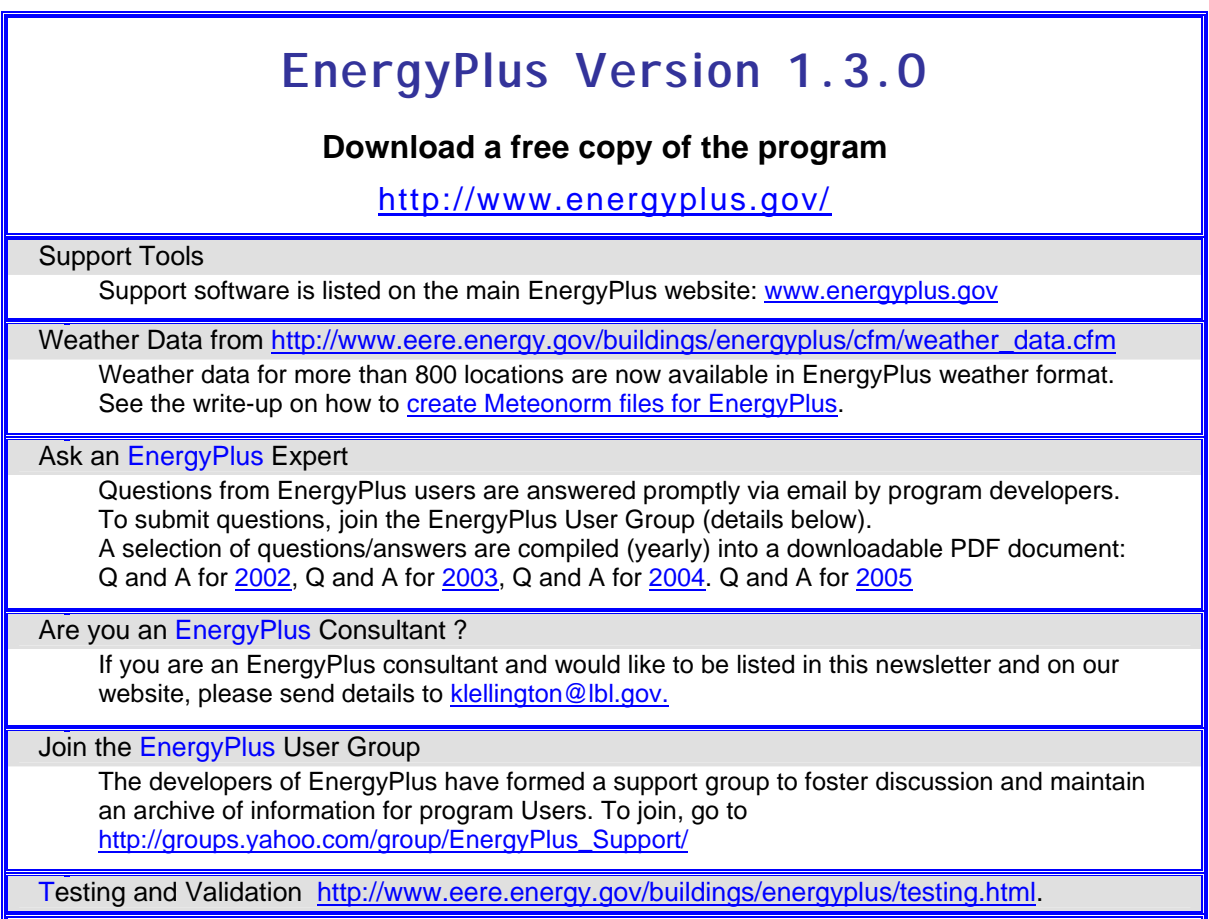

*EnergyPlus is being developed by University of Illinois and Lawrence Berkeley National Laboratory, with the assistance of DHL Consulting, C. O. Pedersen Associates, Florida Solar Energy Center, GARD Analytics, the National Renewable Energy Laboratory, Oklahoma State University and others. Development of EnergyPlus is supported by the U. S. Department of Energy, Assistant Secretary for Energy Efficiency and Renewable Energy, Office of Building Technologies Program (Program Manager, Dru Crawley).* 

### *New EnergyPlus Consultants*

Oscar R D Smith, PE, CEM Energy Modeling and Analysis 5208 Clarendon Crest CT Bloomfield Hills, MI 48302 Tel (248) 855-6308 Cell (248) 933-7461 [ordsmith@cs.com](mailto:ordsmith@cs.com)

Alberto Hernandez Neto Escola Politécnica da USP Mechanical Engineering Department Av. Prof. Mello Moraes, 2231 CEP:05508-900 - São Paulo - SP Phone : (11) 3091 9672 Fax: (11) 3813 1886 Cell: (11) 8187 1671 e-mail: [ahneto@usp.br](mailto:ahneto@usp.br)

# **QuickLink to EnergyPlus Documentation <http://www.eere.energy.gov/buildings/energyplus/documentation.html>**

#### Please visit our website at http://SimulationResearch.lbl.gov

*Position Available at Lawrence Berkeley National Laboratory*

# **Computational Scientist—Req. 019491**

 $s e$ 

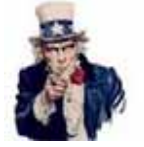

Apply here  $\rightarrow$  <http://jobs.lbl.gov/LBNLCareers/> then search the Environmental Energy Technologies Division **Uncle Fred Wants You!** 

POSITION SUMMARY: This person will be a key participant in the research and development activities of the Simulation Research Group (SRG) within the Building Technologies Department (BTD) of the Environmental Energy Technologies Division (EETD). This building science modeling group is the developer or co-developer of several widely-used building energy analysis tools including EnergyPlus, DOE-2, Spark, and GenOpt. This is an opportunity to help design and implement the next generation of advanced energy simulation tools designed to improve the design and operation of energy efficient buildings

**Environmental Energy Technologies Division, Building Technologies Department** 

DUTIES: *Essential* - As a member of the EnergyPlus team, develop new and enhance existing computational capabilities in EnergyPlus. This includes engineering model development, coding, validation and documentation tasks. Assist the DOE EnergyPlus development team and the DOE Program Manager in guiding current EnergyPlus development and in defining and prioritizing future modeling capabilities. Contribute to the design and operation of the Building Controls Virtual Test Bed and to the development of model-based diagnostic tools for buildings. Act as a project leader. Work with other groups in EETD to coordinate tool development activity, to identify new crosscutting simulation-based initiatives and to jointly seek funding for new projects. Play an active role in key technical, scientific and professional societies involved with Building Simulation; e.g., ASHRAE and the International Building Performance Simulation Association. Publish technical results in peer reviewed journals. Participate in the development of the annual operating plan (AOP) and in DOE and LBNL peer review processes.

*Marginal - become familiar with and assist in group financial management.* 

QUALIFICATIONS: *Essential -* Advanced degree or equivalent experience in computational science, engineering, architectural engineering related building science field. Two or more years of experience in developing mathematical models for state of the art building energy simulation models, preferably in the HVAC area, and implementing these models in computer code. Strong working knowledge of one or more programming languages, preferably Fortran90, C/C++, or Java. Demonstrated ability in using either whole building energy analysis programs (such as EnergyPlus, DOE-2, ESP, eQuest) or general nonlinear differential/algebraic solvers (Spark, TRNSYS, EES, HVACSIM+, DASSL). Excellent verbal and written communications and presentation skills. Demonstrated ability to lead projects and coordinate development with diverse technical partners.

*Marginal - Experience in one or more areas of architectural and/or engineering practice, building design process, building controls, facilities operations and management.* 

*IF you have problems uploading your resume on the LBNL website, please contact Kathy Ellington at (510) 486-4931 or [klellington@lbl.gov](mailto:klellington@lbl.gov).* 

### **USDOE's Industrial Technologies Program Best Practices Software Tools**

<http://www1.eere.energy.gov/industry/bestpractices/software.html> *QuickPEP – Quick Plant Energy Profiler (added May 2006)*

Online software tool gives a quick overview of how energy is being used in a plant. After the tool identifies areas for potential savings, the customer is provided with a list of potential next steps to begin realizing energy and cost savings. Read the fact sheet ([PDF 502 KB\)](http://www1.eere.energy.gov/industry/bestpractices/pdfs/40158.pdf), **[learn more about Quick PEP, and try the BETA release.](http://www1.eere.energy.gov/industry/quickpep)**

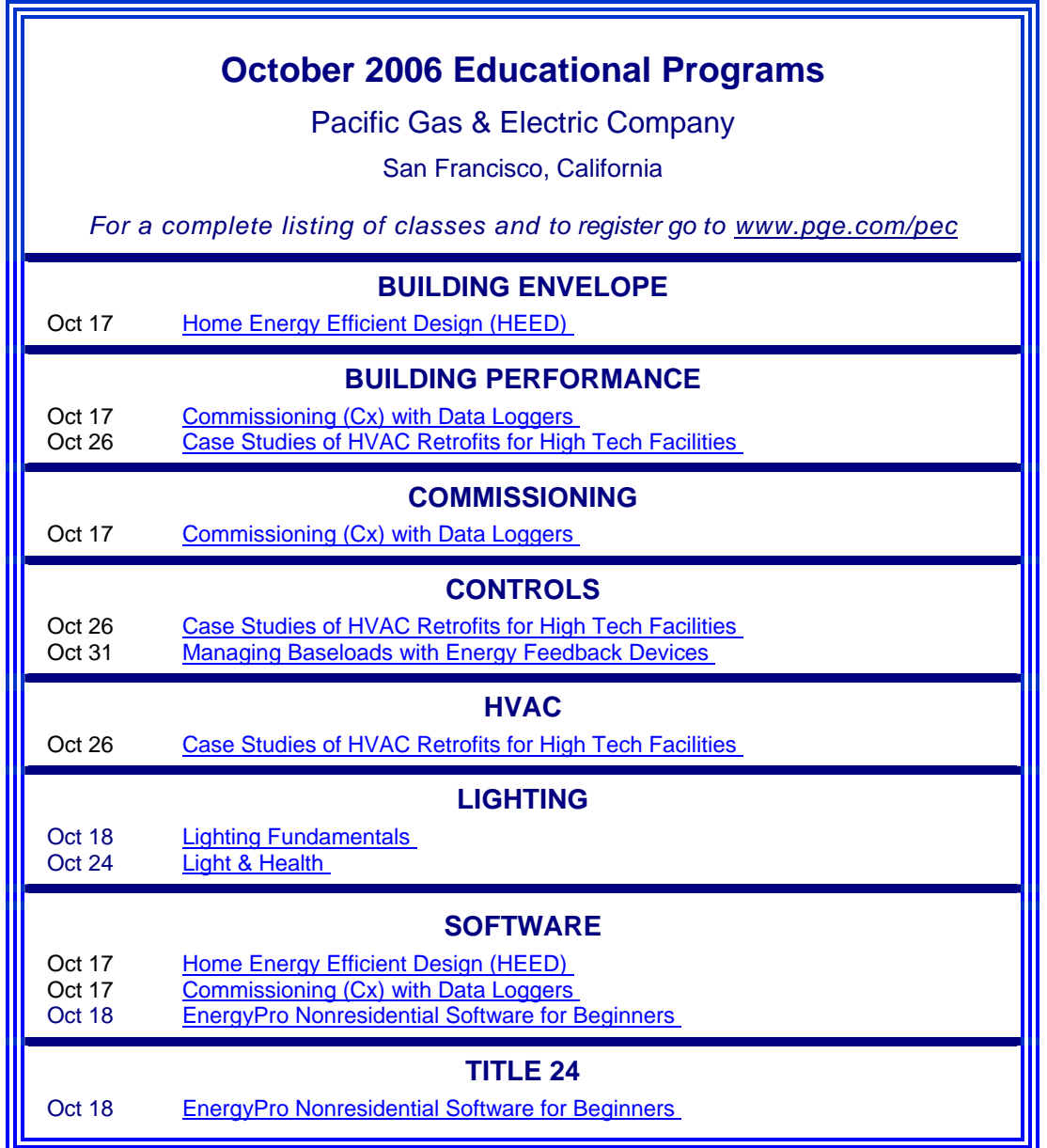

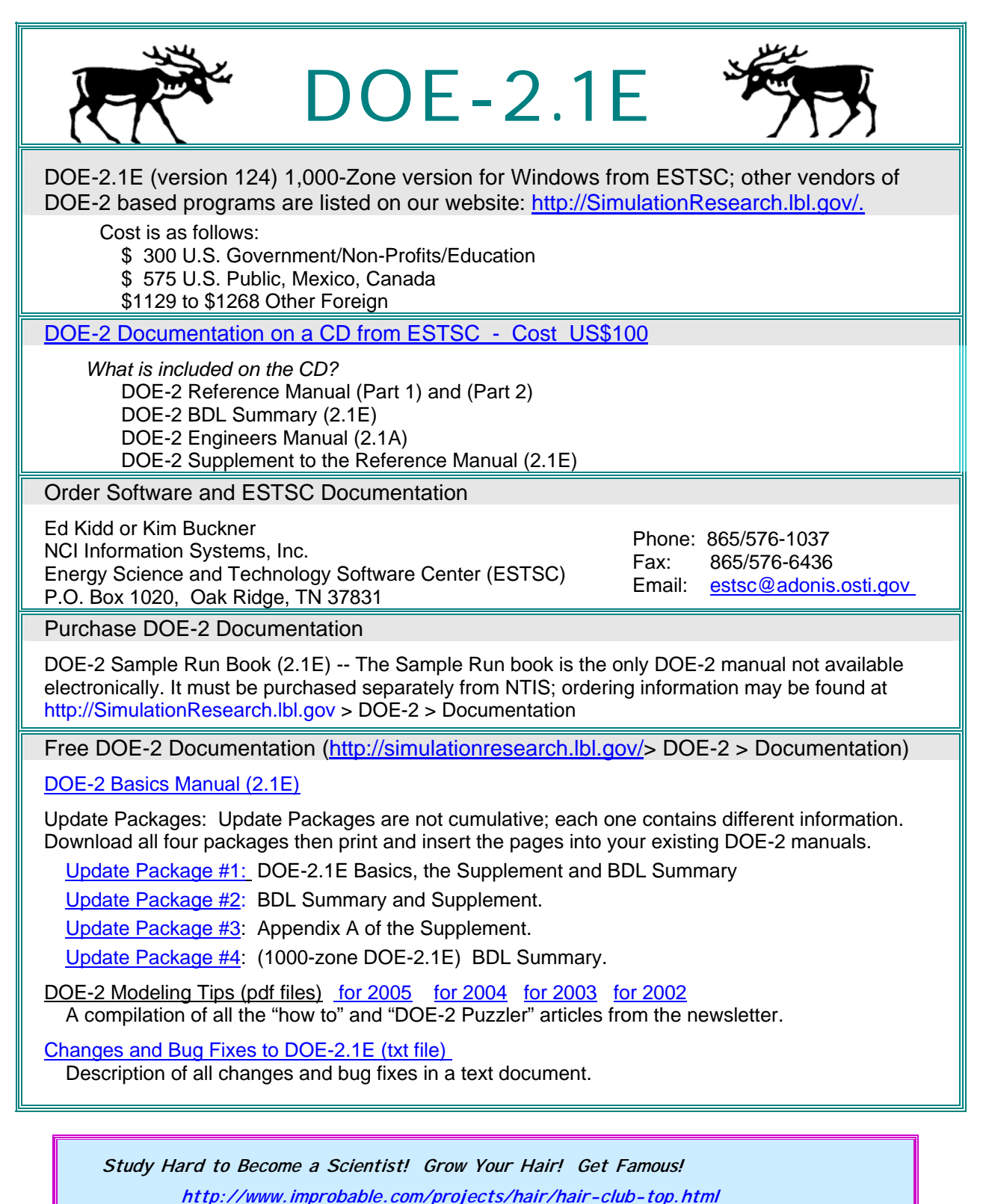

**Yes, it's the "Luxuriant Flowing Hair Club for Scientists" !! (no lie)** 

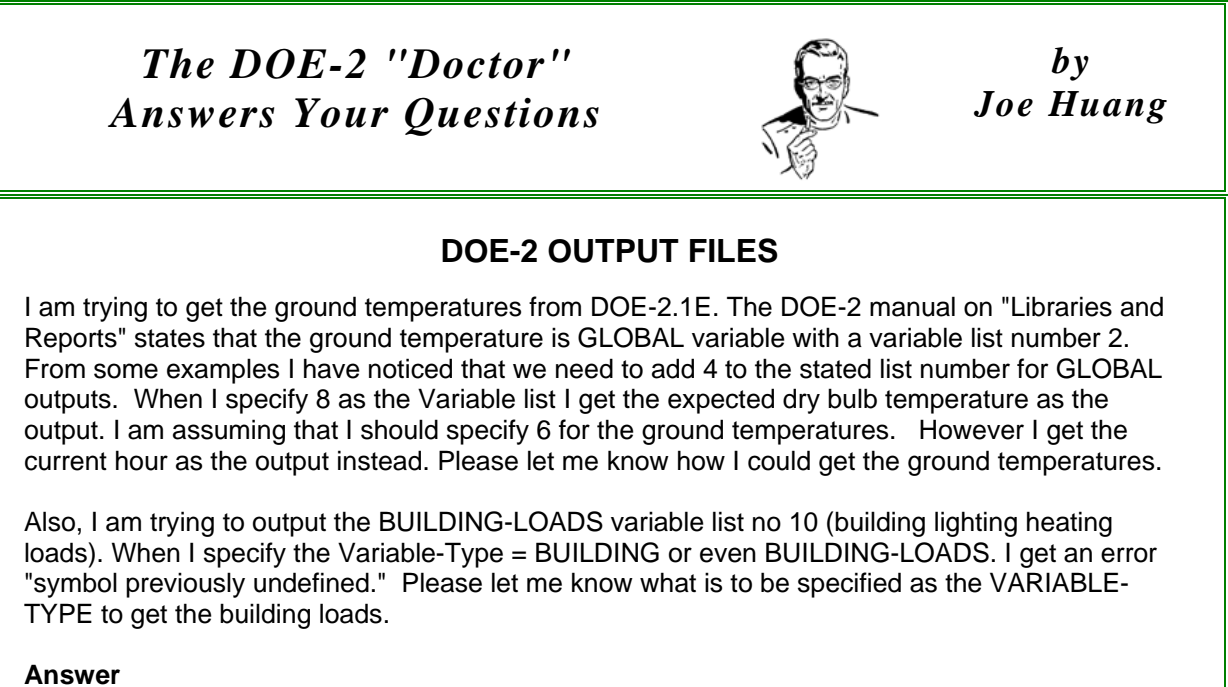

You have to be careful in distinguishing Hourly-Reports for LOADS versus SYSTEMS or PLANT. From your description, you are extracting the GLOBAL variables in SYSTEMS, where variable 6 (ISCHR) is the current hour of simulation, and 8 (DBT) is the dry bulb temperature (see DOE-2.1E Supplement, p. A.16). Ground-temperatures in Rankine are available as GLOBAL variable 2 (TGNDR Ground temperature, Rankine) in the LOADS hourly-report (see DOE-2.1E Supplement, p. A.2). Therefore, you should try moving your HOURLY-REPORT commands from SYSTEMS to LOADS.

#### **New DOE-2 Consultants**

Ricardo Gallegos Facultade Arquitectura Universidad Autonoma de Baja California Mexicali, B.C. – Mexico Tel & Fax: (52 686) 566 4250

Glenn Bellamy (Cell 404-402-5881) Heery International 999 Peachtree St. N.E., Atlanta, GA 30309 Tel: (404) 946-2208, Fax: (404) 419-9169

> Lawrence Johnson CECNM 1213- $7<sup>th</sup>$  Street N.E. Minot, ND 58703 [lawrence.johnson@minot.af.mil](mailto:lawrence.johnson@minot.af.mil) Tel: (701) 240-0988

#### **Change of Address for DOE-2 Consultants**

Mike Kaplan (Cell: 503-502-8827) Kaplan Engineering 7424 S.E. Stephens Street Portland, OR 97215 Tel: (503) 774-1669, Fax: 774-4873,

Jim Kelsey, P.E. kW Engineering  $287-17^{\text{th}}$  Street – Suite 300 Oakland, CA 94612 Tel: (510) 834-6420, Fax: (510) 834-6421

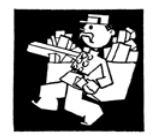

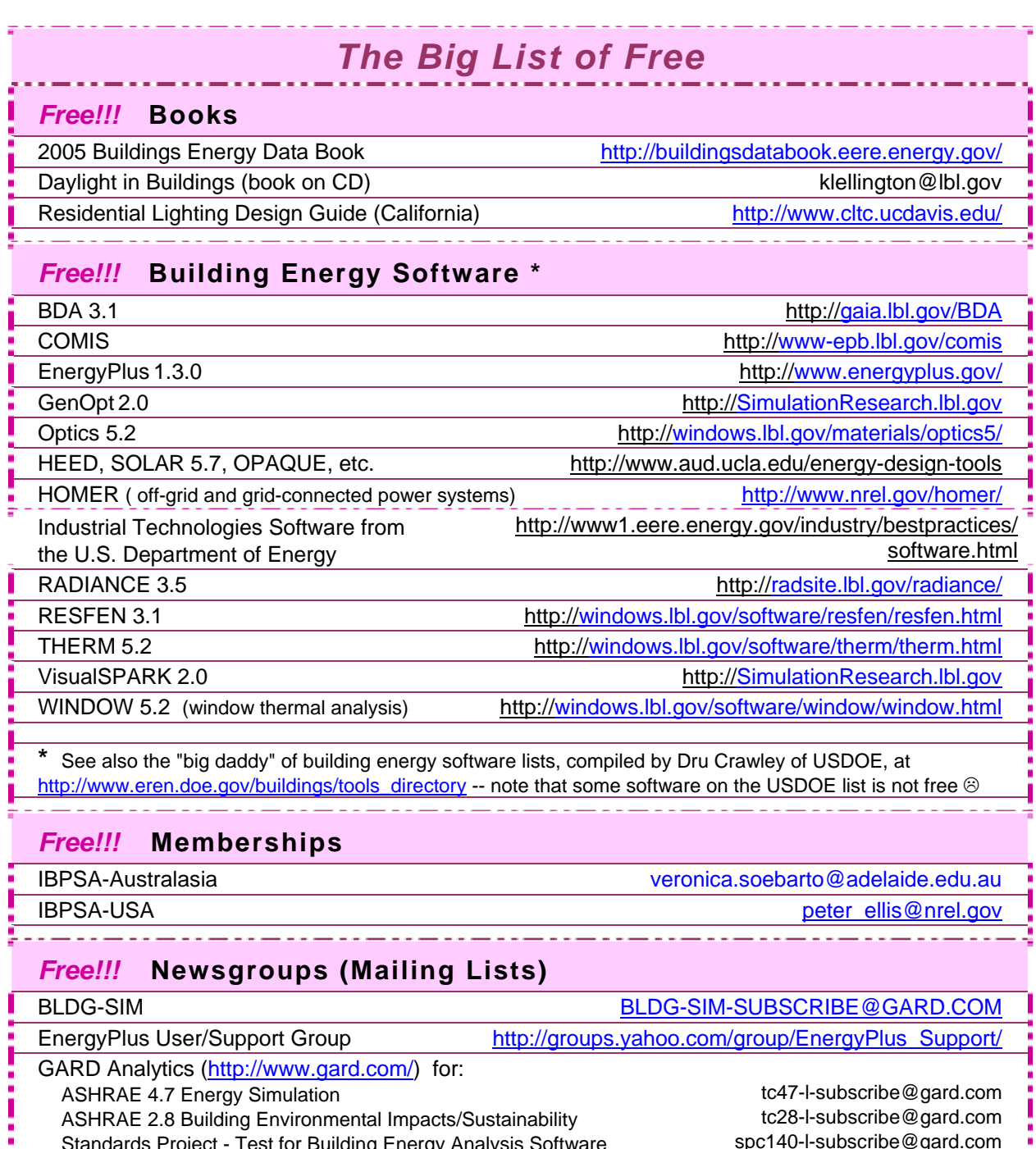

*Continued on the Next Page* 

Standards Project - Test for Building Energy Analysis Software

×

Π п, spc140-l-subscribe@gard.com

I

J.

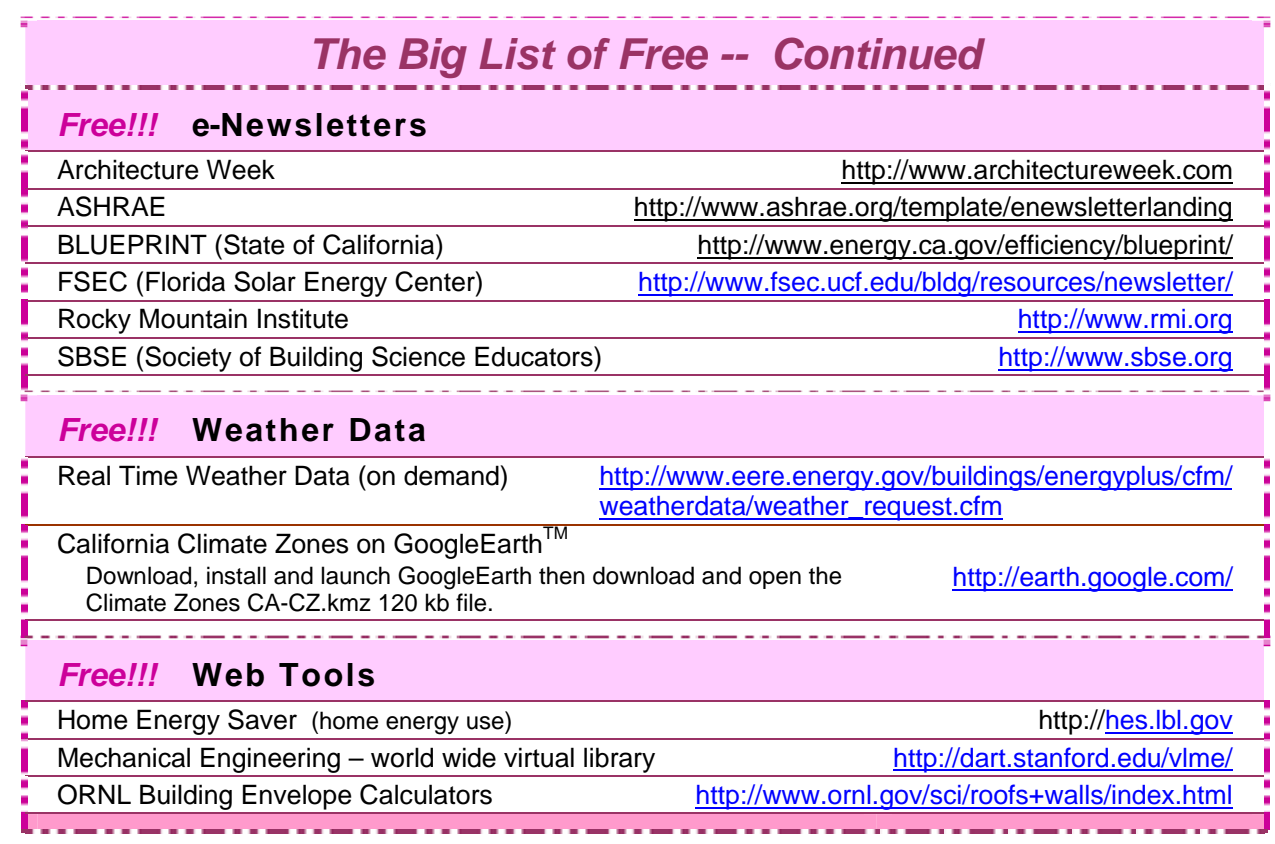

### **Be There or Be Square!**

#### *Square One Research*

The developers of *Ecotect* spent over one year revamping their web site –- and it's a beauty!! Here's the link: [http://www.squ1.com](http://www.squ1.com/)

Of special interest is their new, electronic journal, "Natural Frequency," [\(http://naturalfrequency.com/](http://naturalfrequency.com/)) for articles on the environmental design of buildings and the application of analysis and simulation in architecture.

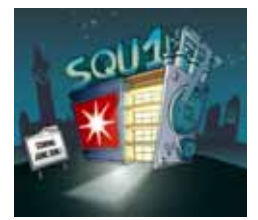

And don't miss the Square One Wiki ([http://squ1.org/wiki/Home\)](http://squ1.org/wiki/Home), a free resource of educational material on the environmental design of buildings. The Wiki is a public area

 where Square One is in the process of putting all their online course notes and user documentation projects. Making it a Wiki will allow users to add pages and make changes to any part of the documentation.

# **[HTTP://BLEER.LBL.GOV](http://bleer.lbl.gov/)** ALL BUILDING TECHNOLOGY ALL THE TIME

*U.S. Tax Deductions for Energy Efficient Commercial Buildings*

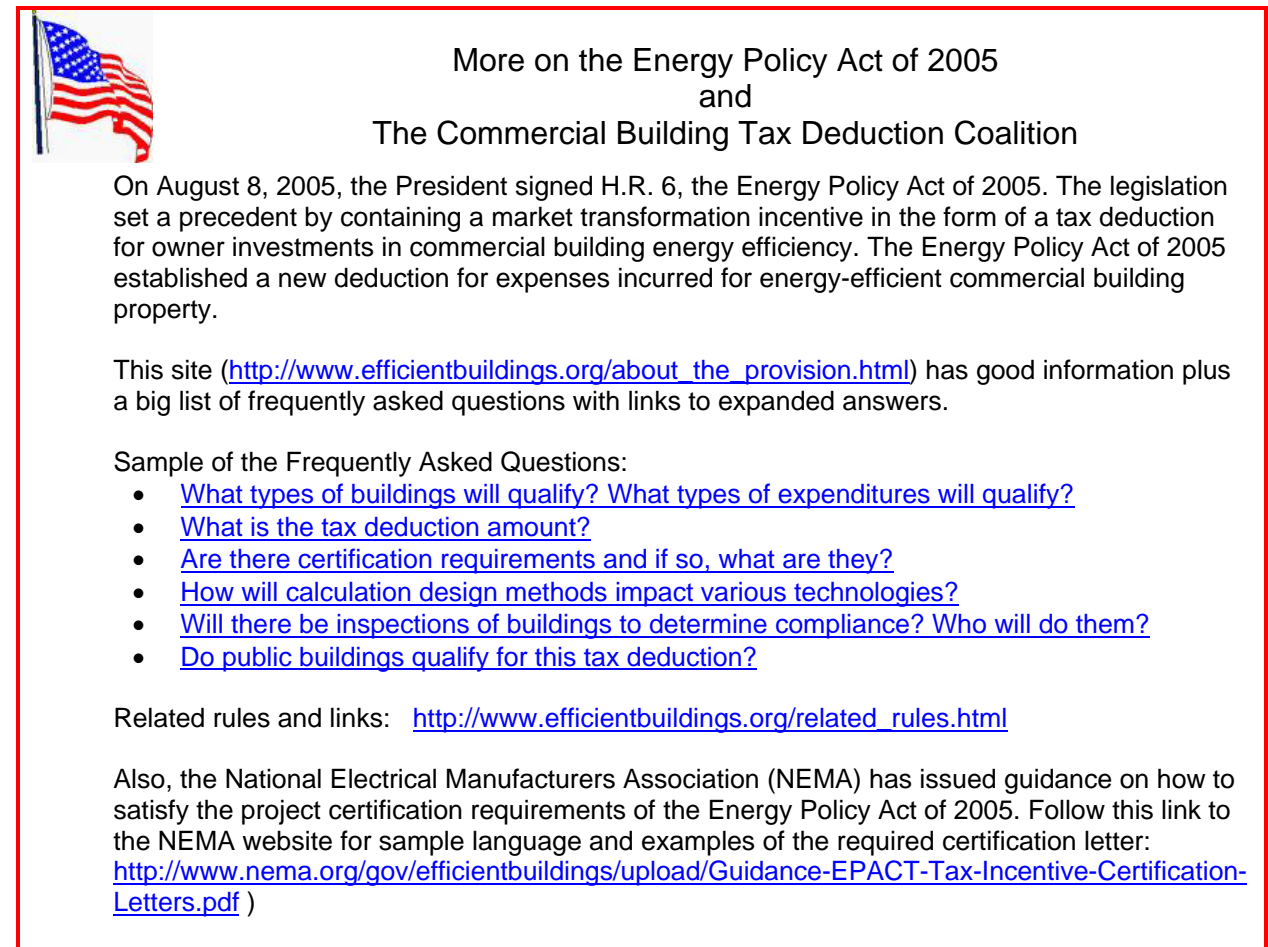

#### **October 2006 Issue of the** *Setting the Standard* **Newsletter Available! ( [http://www.energycodes.gov/news/sts/pdfs/standard\\_october06.pdf](http://www.energycodes.gov/news/sts/pdfs/standard_october06.pdf) )**

In this issue,

- Selecting Appropriate Building Energy Simulation Software
- Can Energy Code Compliance Tools Be Used To Determine EPAct 2005 Tax Incentives?
- U.S. DOE Provides Technical Assistance for States Considering New Codes
- 2006/2007 ICC Code Development Hearings
- New This Year -- Online Self-paced Training Tools
- Upcoming Software Updates Reflect User Preferences
- First Annual Jeffrey A. Johnson Award Winner Announced
- Building Energy Codes Training Progresses at an Astounding Pace

The *Setting the Standard* newsletter encourages the exchange of information among building professionals and organizations, state and local code officials, and researchers. Its goal is to facilitate timely development and early adoption of the building energy conservation standards.